Jozef Říha; Pavel Stříž Prezentačný software pre LaTeX

*Zpravodaj Československého sdružení uživatelů TeXu*, Vol. 17 (2007), No. 2, 84–95

Persistent URL: <http://dml.cz/dmlcz/150035>

### **Terms of use:**

© Československé sdružení uživatelů TeXu, 2007

Institute of Mathematics of the Czech Academy of Sciences provides access to digitized documents strictly for personal use. Each copy of any part of this document must contain these *Terms of use*.

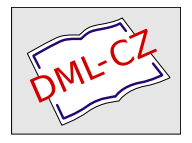

[This document has been digitized, optimized for electronic delivery](http://dml.cz) and stamped with digital signature within the project *DML-CZ: The Czech Digital Mathematics Library* http://dml.cz

# **Prezentačný software pre LATEX**

Jozef Říha, Pavel Stříž

## **Úvod**

Ak v spoločnosti vyslovíte pojem prezentačný software, takmer okamžite sa každému vybaví v mysli obraz aplikácie Microsoft PowerPoint z dielne známej Redmondskej firmy. A nezáleží ani príliš na tom, o akú spoločnosť ide. Od žiakov na strednej škole, cez vysokoškolských študentov a funkcionárov, až po pracovníkov firiem či odborníkov vedy, všade nájde tento program uplatnenie. Istotne, určité prvenstvo sa mu nedá zazlievať.

Často však slýchavať z úst týchto ľudí, to ako ich Microsoft PowerPoint pri prezentácií ich práce na významnej konferencii sklamal, o tom, že sa s **tým** nedá nič robiť a že sa **to** občas stáva a treba s **tým** počítať. Naviac, že aj tak neexistuje iné riešenie než pripraviť svoju prezentáciu v tomto programe. Isteže, liek existuje.

Ako barlička na predídenie problémov s kompatibilitou medzi jednotlivými verziami PowerPointu, či chybne zobrazenými alebo chýbajúcimi fontami postačí jednoduchý export do PDF (pre istotu s fontami embedovanými do PDF súboru) alebo do série rastrových obrázkov, ktoré môžete umiestniť napr. do HTML prezentácie. Takéto riešenia však prinášajú určité obete, v prípade PDF sa jedná o nutnosť zabezpečiť na stroji inštaláciu Adobe Readeru (najlepšie v nami odskúšanej verzii), v druhom prípade "obetujeme" hladké vektorové tvary písem a musíme sa spokojiť s – od rozlíšenia závislým – rastrovým zobrazením. V oboch prípadoch naviac stratíme preklady snímkov a multimediálny obsah, t. j. všetky názorné animácie, (niekedy trošku obťažujúce) prechody a efekty či zvukový sprievod. Existuje teda aj iný, rozumnejší spôsob akým pripraviť prezentáciu?

#### **TEX ako prezentačný software?**

Ako to už však v živote býva, rozšírenosť produktu ešte o jeho kvalite nič nenasvedčuje (príkladom buď nám čínska obuv verzus "Baťovky") a tak i v oblasti prezentačného software nemožno hneď tvrdiť, že MS PowerPoint je tým najlepším prostriedkom. Pozrime sa preto, čo nám v tejto oblasti ponúka TEX.

Často potrebujeme, aby vzorce v prezentácii vyzerali čo najlepšie, nechceme tráviť hodiny skúmaním a testovaním na kolegoch, ktorá farebná kombinácia a aký druh prechodu na ďalší snímok je najefektnejší či chceme mať 100% istotu, že prezentácia bude vyzerať presne tak isto aj na počítači, z ktorého sa bude premietať. A naviac máme rovnakú výhodu ako pri použití TEXu – možnosť jednoduchým spôsobom (využitím skriptovacieho jazyka) vygenerovať si prezentáciu za prispenia webovej aplikácie.

V ďalšom texte bude popísaných viacero balíčkov a rozšírení TEXu, ktoré vám umožnia:

- vytvoriť dokument prezentáciu pre digitálny projektor/transparentné fólie,
- vytvoriť papierovú podobu prezentácie ako pomôcku pre prednášajúceho (poznámky, hrubá štruktúra prezentácie),
- zvládnuť obe tieto úlohy v krátkom čase bez potreby dodatočných peňažných nákladov.

Pred samotnou sadzbou prezentácie je dobré mať na pamäti niekoľko zásad, ktoré sa vyplatí dodržiavať, v prvom rade doporučujeme vypracovať si štruktúru a určiť si približný počet snímkov (slideov). Na to môžete použiť približný výpočet dĺžka prezentácie v minútach/1,5. Po cca 90 sekundách začína u poslucháčov klesať koncentrácia a preto nikdy nepoužívajte slidy, ktorých odprezentovanie zaberie dlhší čas. Mnoho ďalších pravidiel a zásad pre tvorbu prezentácií je možné nájsť v literatúre, na internete či v manuáloch jednotlivých balíkov (napr. Beamer).

Príprava prezentácie v TEXu pomocou v texte popisovaných balíčkov a tried nie je spravidla komplikovaná a v mnohých veciach si vystačíte so základnou znalosťou sadzby pomocou (La)TEXu. V jednotlivých kapitolách bude popísaná väčšina rozšírení, ktoré slúžia na prípravu prezentácie v tlačenej či obrazovej forme. Pre rýchle zorientovanie bude článok doplnený jednoduchými ukážkami kódu a náhľadmi prezentácií, ktoré vám pomôžu rýchlejšie sa rozhodnúť pre ten-ktorý z nich. V závere každej kapitoly prinesieme zhrnutie kladov či záporov jednotlivých riešení spolu s www odkazmi na ďalšie informačné zdroje. Tento článok nemá ambície nahradiť manuály k jednotlivým programom, má slúžiť pre rýchle zorientovanie sa medzi tým, čo pre T<sub>EX</sub> jestvuje.

Dovoľte začať veľmi jednoduchým a dnes už dávno prekonaným balíkom s názvom slides.

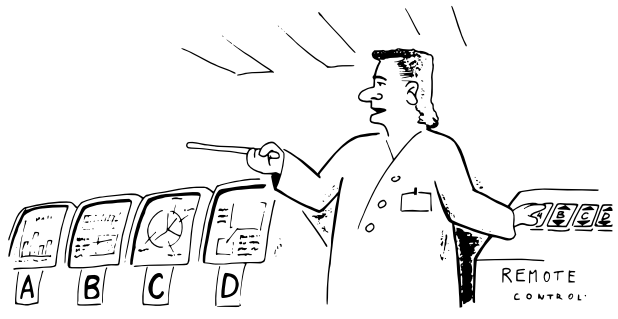

Jak vidíte na slejdu monitoru tři ...

## **Slides**

Trieda slides je obsiahnutá v inštaláciu LATEXu2*ε*, v staršej verzii (2.09) niesla názov SliTEX. Ponúka základnú sadu príkazov pre tvorbu a prácu so snímkami prezentácie a poslúži nám na rýchle zoznámenie sa s jednoduchými konštrukciami. Táto trieda je určená špeciálne na výrobu transparentných fólií pre spätný projektor, na formát letter (americká "A4") bez natočenia strany. Pre prípravu dnes už rozhodne rozšírenejších prezentácií pre digitálny projektor siahnite radšej po vhodnejšom balíku (v tomto článku začíname prosperom). Na úvodné zoznámenie sa so základnou štruktúrou prezentácie v T<sub>E</sub>Xu bude však postačovať.

Samotná trieda sa volá štandardným príkazom \documentclass{slides}. Potom umiestňujeme jednotlivé snímky prezentácie medzi párovú dvojicu príkazov \begin{document} a \end{document} do prostredia slide. Najjednoduchším príkladom prezentácie by teda mohlo byť: \documentclass{slides}

```
\usepackage[latin2]{inputenc}
```

```
\begin{document}
```

```
\begin{slide}
```
Prvý slide (Privítanie účastníkov, úvodné slovo prezentácie,

```
predstavenie témy\ldots)
```

```
\end{slide}
```

```
\begin{slide}
```

```
Ďalší slide\ldots
```

```
\end{slide}
```

```
\begin{slide}
```

```
\ldots
```

```
\end{slide}
```
\end{document}

Vzorovú ukážku preložíme napr. pomocou  $(\mathcal{C}_{\mathcal{S}})$ lAT<sub>E</sub>Xu či pdf( $\mathcal{C}_{\mathcal{S}}$ )lAT<sub>E</sub>Xu a naša prvá prezentácia v TEXu je na svete (Obr. 1). Sami však uznáte, že kvôli zmene fontu (veľký bezpatkový font), veľkosti formátu papiera a pridaniu jednoho prostredia netreba tvoriť balík. Správne, slides toho ponúka viac. V dokumentácií, ktoré je súčasťou balíku nájdete popis ďalších príkazov a prostredí.

Jedno z užitočných, s ktorých obdobou je možné sa stretnúť aj v iných balíčkoch, je prostredie overlay spolu s kombináciou príkazov \visible a \invisible. Princíp je jednoduchý, vďaka spomínaným príkazom je možné vytvoriť dojem quasianimácie i bez použitia počítačovej techniky. Miesto výmeny celej fólie, pokladáme na plochu projektoru postupne ďalšie vrstvy. Príkaz či text predsadíme príkazom \invisible, nebude na danej fólií zobrazený až po výskyt príkazu \visible.

\begin{slide} Matematická postupnosť operácií je:

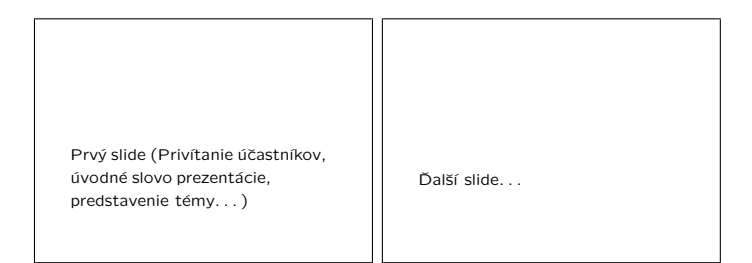

Obr. 1: Trieda slides: "Hello World"!

```
\begin{itemize}
  \invisible \item umocňovanie, odmocňovanie
  \invisible \item násobenie, delenie
  \invisible \item sčitovanie, odčitovanie
\end{itemize}
\end{slide}
\begin{overlay}
\invisible Matematická postupnosť operácií je:
\begin{itemize}
  \visible \item umocňovanie, odmocňovanie
  \invisible \item násobenie, delenie
  \invisible \item sčitovanie, odčitovanie
\end{itemize}
\end{overlay}
\begin{overlay}
\invisible Matematická postupnosť operácií je:
\begin{itemize}
  \invisible \item umocňovanie, odmocňovanie
  \visible \item násobenie, delenie
  \invisible \item sčitovanie, odčitovanie
\end{itemize}
\end{overlay}
\begin{overlay}
\invisible Matematická postupnosť operácií je:
\begin{itemize}
  \invisible \item umocňovanie, odmocňovanie
  \invisible \item násobenie, delenie
```
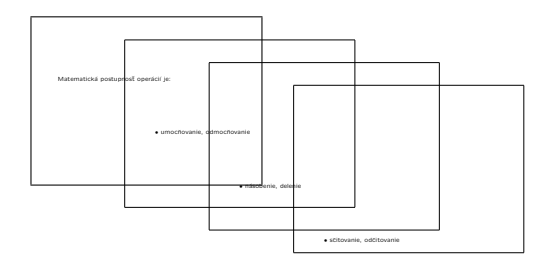

Obr. 2: Overlays – Prekrývanie 4 snímkov

#### \visible \item sčitovanie, odčitovanie \end{itemize} \end{overlay}

Ako budete postupne ukladať fólie jednu na druhú (znázornené na Obr. 2), zdôrazníte tým jednotlivé body prezentácie a vyhnete sa zároveň rušeniu poslucháča výmenou celého snímku. Príprava týchto snímkov je však v balíku slides trochu krkolomná: je treba vytvoriť celý slide, ten potom nakopírovať toľkokrát koľko chceme mať snímkov (overte si "v teréne" aké je rozumné maximum na seba položených fólií – každá vrstva totiž znižuje priepustnosť svetla a tým i čitateľnosť snímku), zmeniť prostredie slides na overlay (mimo prvého snímku) a pridať pred jednotlivé časti príkazy \visible, či \invisible. Preto pokročilejšie balíky prichádzajú s efektívnejším riešením, ktoré si ukážeme ďalej.

Trieda slides zvláda i vkladanie poznámok pre prednášajúceho. Tie sa vkladajú v rámci prostredia slide, či overlay do prostredia notes. Poznámky sú vysádzané na samostatnú stránku a od normálnych stránok ich možno odlíšiť iným štýlom číslovania.

Za zmienku stojí príkaz \onlyslides{slides} a \onlyslides{notes}, ktorý sa vkladá do preambule dokumentu a zabezpečí vysádzanie len tých snímkov, resp. poznámok, ktoré sú zadané ako jeho parameter. Je možné zadať jednotlivé snímky (1, 2, 8), či rozsah (4–8, 11, 16–18).

Ak máte k dispozícií farebnú tlačiareň, môžete využiť balík color a pomocou \textcolor vašu prezentáciu oživiť. Spomeňte si však na pravidlá pre tvorbu prezentácií. Všetkého moc škodí a ak bude vaša prezentácia hýriť všetkými farbami, vaši poslucháči si síce odnesú nevšedný vizuálny zážitok, no o predmete vašej dišputácie budú mať len chabé poňatie.

Pri použití tejto triedy vám nebudú fungovať plávajúce prostredia figure a table, teda popisky (caption) a číslovanie.

Na záver prinášame zhodnotenie tohto veľmi jednoduchého balíku. Výhody:

- dostupnosť v každej inštalácií T<sub>E</sub>Xu,
- využitie štandardných príkazov.

Nevýhody:

- určené len na výrobu fólií (blán) pre spätný (analógový) projektor a z toho vyplývajúce obmedzenia,
- pracné používanie overlays (prekrývajúcich sa snímkov). Dokumentácia: súčasť LATEXu.

## **foiltex**

Veľmi podobným balíkom je foiltex. Nájdeme ho v I $\text{ATE}X$ ovom repozitári CTAN<sup>1</sup>.

Trieda foils poskytuje množstvo voliteľných prepínačov, napr. na zmenu orientácie papiera, či ovplyvnenie veľkosti či pomeru strán. Snímky sa na rozdiel od slides nevkladajú do prostredia, ale oddeľujú sa pomocou príkazu \foilhead{Text nadpisu snímku}. Príkaz \MyLogo{} vkladá do päty každého snímku užívateľom zvolené logo. Ďalej tento balík ponúka príkazy na ovplyvnenie obsahu vysádzaného v rohoch prezentácie (ľavé a pravé záhlavie a päta).

Čo tento balík prináša nové sú prostredia na vysádzanie matematických viet, dôkazov a definícií. To nám umožní pohodlnejšie vkladanie týchto objektov spolu s možnosťou na ne odkazovať. Na ukážke vidíme príklad použitia tohto prostredia. \foilhead{Leibnitzův teorém pro derivaci troj. integrálu} Je-li V~uzavřená pohybující se oblast v~prostoru ohraničená uzavřenou po částech hladkou plochou S; rychlost pohybu S~je

```
\vec{v} s(\vec{x},t); \rho \neq ie skalár; \rho(\vec{x},t);
pak platí:
```

```
\begin{Theorem}
```

```
\begin{displaymath}\frac{d}{dt}\int\limits V\rho
 dV=\int\limits_V\frac{\partial\rho}{\partial t}dV
 +\int\limits {\varphi=s}{\rho\vec{v} s\vec{dS}}
```

```
\end{displaymath}
```

```
\label{leibn}
```

```
\end{Theorem}
```

```
\foilhead{Aplikace}
Aplikujme teorém \ref{leibn} na objem, jehož hranice s~se
pohybuje místní rychlostí tekutiny, tj.
\begin{center}
  \text{S}\vec{v} s=\vec{v}$
```

```
\end{center}
```
Nepríjemným faktom je absencia prostredia či príkazu na prácu s prekryvami (overlays). Postupne sa zobrazujúci text je síce možné vytvoriť, no len veľmi

<sup>1</sup>CTAN:tex-archive/nonfree/macros/latex/contrib/foiltex/

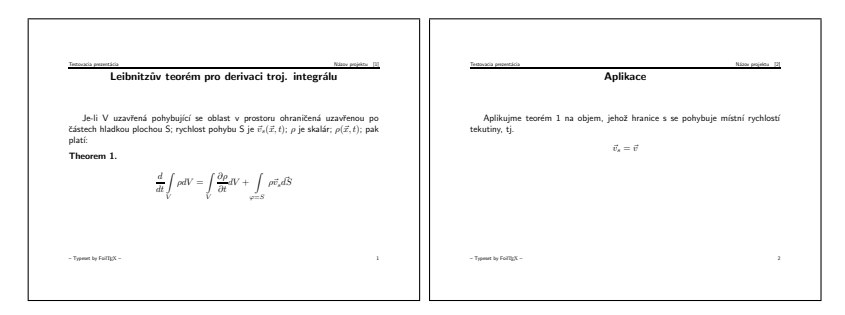

Obr. 3: FoilTeX – ukážka

nepohodlným spôsobom a dodatočná úprava je rovnako ťažkopádna. Tento balík je vhodný na tvorbu transparentných fólií, prípadne nenáročných prezentácií pre digitálny projektor.

Výhody:

- nenáročná inštalácia,
- množstvo prepínačov na ovplyvnenie vzhľadu stránky, vrátane záhlavia a päty,
- prostredie na tvorbu teorémov a definícií.

Nevýhody:

• úplná absencia možnosti jednoduchej práce s prekryvmi.

Dokumentácia: archív CTANu.

Na jednoduchých balíkoch sme si vysvetlili niektoré všeobecné postupy tvorby prezentácií. Teraz by ste nemali mať väčšie problémy zvládnuť pochopiť i pokročilejšie balíčky. Balíky slides i foiltex sú určené predovšetkým pre tvorbu priehľadných fólií pre klasický projektor. Na prípravu projekcií pre digitálny projektor nám môže poslúžiť balík prosper.

## **Prosper**

Trieda prosper vznikla pôvodne za účelom možnosti prípravy transparentných fólií. V súčasnosti však nie je problém vytvoriť pomocou tejto triedy prezentáciu pre digitálny projektor, obohatiť ju o multimediálne prvky, ako je video, postupné odkrývanie, animácie či zvuk. Vznikol na základoch triedy seminar od Timothy Van Zandtha.

Výstupy tohto balíčku už veľmi pripomínajú prezentácie v PowerPointe, t. j. odrážky sú tvorené obrázkovými symbolmi, medzi snímky je možné vložiť prechodové efekty, k dispozícií je sada preddefinovaných šablon, je možné vložiť napr. video vo formáte MPEG a pod.

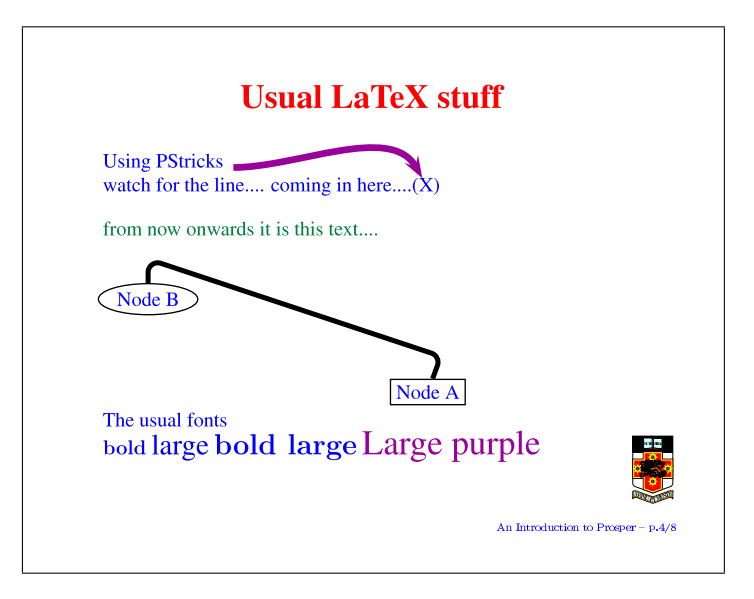

Obr. 4: Prosper – ukážka

K výhodám tohto balíku patrí:

- možnosť tvorby tak priehľadných fólií ako aj prezentácií pre digitálny projektor,
- sada pekne upravených šablon na písanie prezentácií,
- export do HTML.

Hendri Adriaens do prosperu implementoval dodatočné prepínače a príkazy a vytvoril samostatnú vetvu prosperu s názvom *HA-prosper*. Na stránkach<sup>2</sup> nájdete inštalačný balík i dokumentáciu k tomuto projektu.

## **uwmslide**

Autor o tejto triede píše, že produkuje výstupy veľmi podobným tým z MS PowerPointu. Musíme to skutočne potvrdiť a doplniť, že podobné je i samotné vkladanie snímkov. V balíku sú nadefinované prostredia pre rozloženie objektov na snímku tak, ako ich poskytuje PowerPoint: nadpis a odrážky, text v odrážkach vľavo + obrázok vpravo i obrátene a odrážky vo dvoch stĺpcoch.

Balík neposkytuje podporu pre prekryvy, poznámky či multimediálny obsah. Takisto nie je k dispozícií dokumentácia, ktorá však nie je potrebná, nakoľko

<sup>2</sup>http://stuwww.uvt.nl/*∼*hendri/index.html?/*∼*hendri/Downloads/haprosper. html&mainframeha

použitie jednotlivých prostredí je zrejmé z ukážkového súboru. Balík je dostupný na CTANe<sup>3</sup> .

#### **texpower**

Veľmi schopným balíkom tried a štýlov je texpower. Na stránkach projektu<sup>4</sup> možno nájsť veľmi vydarené demo<sup>5</sup>, ktoré vám predvedie možnosti texpoweru, ktoré je zároveň dokumentáciou. V sekcii *gallery* sa môžete pozrieť na skutočné prezentácie, ktoré boli vytvorené týmto balíkom.

Prekryvy sú riešené komplikovanejšie než pri predchádzajúcich balíkoch, no umožňujú tak užívateľovi väčšiu kontrolu (napr. zobrazovanie vzorca po častiach). Zaujímavosťou je možnosť vložiť do prezentácie navigačné tlačítka, pomocou ktorých je možné prepínať medzi snímkami či prekryvmi. K dispozícií sú tiež príkazy pre pridávanie prechodových efektov medzi snímkami alebo automatický posun.

Manuál: vo forme PDF<sup>6</sup> na stránkach programu.

## **Beamer**

Právom si tento komplexný TEXový balík dovoľujeme označiť súčasným kráľom na poli prezentačného software pre TEX. Dokumentácia na vyše 200 stranách pokrýva všetky mysliteľné témy, ktoré má zmysel pri prezentácií riešiť, od prípravy sprievodnej reči a vystupovaní, cez samotný návrh snímkov až po popis pribalených a prípravu vlastných štýlov pre prezentácie.

Pri práci s týmto balíkom sme ocenili predovšetkým jednoduchosť zápisu prekryvov. Ukážkovú prezentáciu, ktorú sme v úvode komplikovane zapisovali ako sériu 3 overlays možno v Beameri zapísať takto:

```
\frame{
Matematická postupnosť operácií je:
\begin{itemize}
  \item<2-4> umocňovanie, odmocňovanie
  \item<3-4> násobenie, delenie
  \item<4-> sčitovanie, odčitovanie
\end{itemize}
}
```
<sup>3</sup>CTAN:tex-archive/macros/latex/contrib/uwmslide/

<sup>4</sup>http://texpower.sourceforge.net/

<sup>5</sup>http://texpower.sourceforge.net/doc/fulldemo.pdf

<sup>6</sup>http://texpower.sourceforge.net/doc/manual.pdf

Funkcia čísiel v ostrých zátvorkách je asi každému zrejmá, jedná sa o poradové čísla polsnímkov, na ktorých bude daný riadok zobrazený. Je možné zadať tak konkrétne čísla (*<*1, 3, 8*>*) ako i rozsahy (*<*3–5,8–9*>*). Iste nám dáte zapravdu, že takýto zápis je oveľa jednoduchší a zrozumiteľnejší než ten, aký vyžaduje trieda slides.

Beamer ďalej ponúka, podobne ako foiltex niekoľko prostredí pre matematické definície, dôkazy či príklady. Pohodlné je i vkladanie audio či video materiálu (tu však nezabudnite, že na PC, na ktorom sa bude prezentácia spúšťať je nutné zabezpečiť okrem Adobe Readeru – najlepšie v poslednej verzii – i príslušný video/audio kodek). Poznámky pre potreby prezentujúceho sa vytlačia i s náhľadom aktuálneho snímku. Užívateľ tohto balíku má na výber relatívne rozsiahlu sadu šablon a tém, ktoré môže použiť. Farebná kombinácia sa dá ovplyvniť zmenou – v manuále popísaných – príkazov. Je takisto možné vytvoriť si šablonu vlastnú.

Väčšina predpripravených šablon zobrazuje navigačnú lištu, vďaka ktorej sa môže poslucháč i prednášajúci ľahko zorientovať, v ktorej časti výkladu sa práve nachádza. Samozrejmosťou je takisto panel navigačných tlačítok, ktoré uľahčujú posun medzi snímkami. Balík zvláda i prípravu "handoutov" (letáčkov pre záujemcov) či možnosť pripraviť si, do zálohy, i verziu na spätný projektor.

Súčasťou dokumentácie sú aj ukážky prezentácií, ktoré je možné v Beameri vytvoriť. Výhody:

- pravdepodobne jeden z najkompletnejších balíkov na prípravu prezentácií v LATEXu,
- aktívny vývoj,
- veľmi prehľadný a zrozumiteľný manuál,
- sada elegantných šablon v základnej inštalácií,
- fungujú štandardné LATFXové príkazy (\tableofcontents, \section a pod.),
- pohodlná práca s overlays.

Nevýhoda:

• náročnejšia inštalácia (2,6 MB).

#### **Záver**

Cieľom tohto článku bolo priblížiť váženému čitateľovi možnosti, ktoré mu ponúka TEXv oblasti prípravy obrazových či tlačových podkladov na prezentáciu. Od najjednoduchších balíčkov až po komplexný systém sme sa vám pokúsili názornými ukážkami prezentácií i ukážkami kódu dokázať, že tento proces nie je komplikovaný a častokrát dokáže ušetriť viac času a chvíľ stresu než pri príprave týchto podkladov vo WYSIWYG prezentačnom software.

Výčet všetkých možností, ktoré TEX ponúka nie je úplný. Dovolíme si však upozorniť, že nielen TEX s jeho kvalitným výstupom dokáže pohladiť oko vášho publika, podobnú službu môže urobiť i o CSS obohatený HTML/XML dokument. Lákavo vyzerá napríklad AxPoint od autorov Apache AxKit. Prezentácia sa zapíše ako štruktúrovaný XML dokument a aplikuje sa naň príslušná sada kaskádových štýlov.

Na záver si neodpustíme jednu poznámku. Nech už na prípravu prezentácie použijete akýkoľvek program či balíček, majte vždy na pamäti, že príslovie "Menej je niekedy viac" platí pri umiestňovaní textu a grafiky na snímky viac než kdekoľvek inde. Hlavným problémom teda nebýva to, čo na snímky umiestniť, ale väčšinou čo z hotovej prezentácie vyňať tak, aby bola pre našu cieľovú skupinu čo najpochopiteľnejšia alebo, ak chcete, najstráviteľnejšia.

Nemožno však zabúdať i na sprievodný rečový prejav, či ovládnutie body language. Tejto časti sú však už určené iné články či publikácie.

Poďakovanie: Autori ďakujú pánovi Novozámskému za prípravu humornej vsuvky v úvode článku. Všetky odkazy boli funkčné ku dňu 5. 2. 2008.

### Summary: Presentation Software for  $\text{Lipx}$

The article is an introduction to the preparation of presentations. In the first part, it gives information about the general problems of preparing presentations. In the second part it points out T<sub>EX</sub> classes Slides and Prosper, plus the FoilT<sub>EX</sub> package. In the next part it briefly mentions the existence of the packages Uwmslide and TEXPower. The last discussed package is Beamer. The Beamer is a fully featured tool for creating presentations in TEX and this will be discussed in another issue of the Zpravodaj in more detail. In the last part, the authors mention a few tips and hints for better presentations and recommends Internet sources for given topics.

#### **Použité a doporučené zdroje**

- http://amath.colorado.edu/documentation/LaTeX/prosper/
- http://xpt.sourceforge.net/techdocs/language/latex/ latex39-Presentation/
- http://www.cs.ubc.ca/*∼*harrison/PowerPoint/pptlinks.html
- http://www.miwie.org/presentations/presentations.html
- http://freshmeat.net/articles/view/667/

#### **Internetové stránky popisovaných programov**

- http://ctan.org/tex-archive/macros/latex/base/
- http://ctan.org/tex-archive/nonfree/macros/latex/ contrib/foiltex/
- http://prosper.sourceforge.net/
- http://ctan.org/tex-archive/macros/latex/contrib/uwmslide/
- http://texpower.sourceforge.net/
- http://latex-beamer.sourceforge.net/
- http://axpoint.axkit.org/

## **Príprava posteru**

JOZEF ŘÍHA, PAVEL STŘÍŽ

#### **Definícia posteru**

Tento článok sa zaoberá praktickou prípravou vedeckého posteru, možnosťami a spôsobmi jeho tvorby a popisom úskalí, na ktoré môže jeho tvorca naraziť. Na úvod dovoľte trošku teórie.

*Poster* je podľa definície encyklopédie Wikipedia ľubovoľný veľký kus papiera, ktorý je pripevnený k stene alebo podobnému podkladu. Často ho používajú reklamní pracovníci, protestanti či propagátori hnutí. Okrem posterov grafických a textových, ktoré sa využívajú na rôzne účely, existuje zvláštny druh posterov a to postery vedecké. S tými je možné stretnúť sa na konferenciách rozličného zamerania, kde slúžia buď ako doplnok prednášky či vedeckej práce alebo ako samostatná publikácia.

Diderotova encyklopédia definuje vedecký poster ako výsledky práce uvedené pri vedeckej konferencii na stojanoch a tabuliach formou tabuliek, fotografií a komentovaných tém. Účelom vedeckého/výskumného posteru je prezentovať priebežné výsledky aktuálneho výskumu, či neúplné závery prebiehajúcej práce. Použité metódy a prístupy je tak možné na mieste konzultovať s odborníkmi v danej oblasti.

#### **Príprava posteru**

Poster – podobne ako prezentácia – nemá účastníkov konferencie zahltiť prebytočnými informáciami. Je vhodné voliť len tie témy, ktoré môžu byť dobre prediskutované, či nie sú z hľadiska výskumu dostatočne pevne podložené overenými metódami.

Rozmer posteru je kľúčovým. Mal by byť viditeľný zo vzdialenosti aspoň jeden meter, aby sa záujemci nemuseli pri ňom krčiť a tieniť tak výhľad ostatným, ktorých by čakanie mohlo rýchlo omrzieť. Používa sa formát A2–A0, často sa vychádza z propozícií organizátora. Prehľad rozmerov európskych štandardných formátov série A znázorňuje Tabuľka č. 1. Orientačným pravidlom je použitie